## **Sisukord**

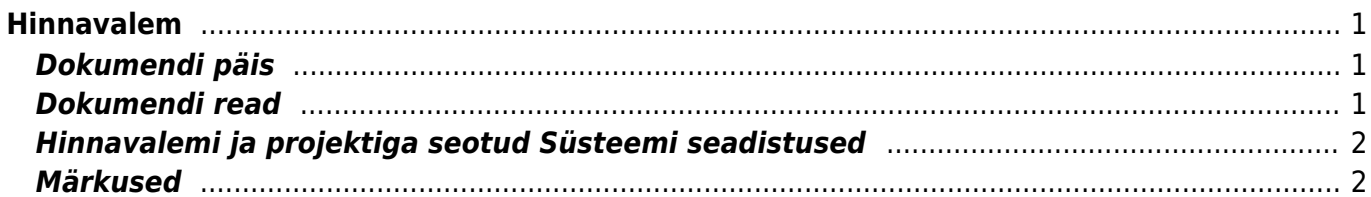

# <span id="page-2-0"></span>**Hinnavalem**

Hinnavalem on mõeldud artiklite ja artikliklasside kaupa hindade kujundamiseks ja muutmiseks. Hinnavalemeid kasutatakse allahindluste, juurdehindluste puhul, mille käigus on artiklitele või artikliklassidele vaja ajutiselt või püsivalt anda tavahinnast erinevaid hindu. Lisaks vajatakse hinnavalemeid klientide puhul, kellele valemi abil kujundatakse spetsiifilised hinnakirjad. Võibki öelda, et hinnavalem on kliendi või müügikoha hinnakiri. Näiteks on nii jae- kui hulgi kliendil erinevad hinnad ning ka Tallinna/Tartu salongidel võivad olla erinevad hinnad. Kui artiklikaardil on jaehind, siis luues hinnavalemi näiteks koodiga HULGI, saab sinna asetada kõik vajalikud artiklid, millel on lisaks jaehinnale ka hulgihinda vaja. Hinnavalemid lihtsustavad arvete, tellimuste,pakkumiste tegemist ja koostamist. Asetades arvele vajaliku hinnavalemi mõjutab see arve reale asetuvate artiklite hindu. Siinjuures tuleb tähele panna, et hinnavalem mõjub vaid neile artiklitele , mis on hinnavalemis. Teised jäävad muutumatuks. Hinnavalemis olevaid artikleid saab vaadata hinnakirja aruandest, kus on olemas hinnavalemi filter. Hinnavalem käib kas kliendi või kasutaja külge.

## <span id="page-2-1"></span>**Dokumendi päis**

- Kood hinnavalemi kood, soovitavalt loetav, ilma sümboliteta.
- Kirjeldus informatiivne lahter. Sobilik hinnavalemi lühikirjelduse jaoks

#### <span id="page-2-2"></span>**Dokumendi read**

- Klass topelt hiire klõpsuga või Ctrl+Enteriga saab valida artikli klassi. Klassi valides mõjutab see kogu selle klassi artikleid välja arvatud neid, mis on eraldi artiklina hinnavalemisse pandud.
- Artikkel lahtrisse saab topelt hiire klõpsuga või Ctrl+Enteriga asetada artikli. Kasutatakse siis kui soovitakse artikli kaupa hinda määrata
- Projekt valemisse saab asetada projekti. Projektiga seonduvalt mõjutavad hinnavalemit ja selle toimimist erinevad seadistused.
- Nimi artikli asetumisel näidatakse vastavalt, kas klassi või artikli nime
- Ale mitu % soovitakse hinda vähendada või -% suurendada, kui hind jääb muutumatuks, siis ei panda lahtrisse midagi
- Mõjub valikust valida sobiv hind, millele hinnavalem mõjuma hakkab.
	- ALE asetub dokumendile allahindlusena, allahindluse % lahter täidetakse dokumendil
	- OSTUHIND hinnavalem mõjub artikli ostuhinnale
	- MÜÜGIHIND mõjub artiklikaardil olevale müügihinnale
	- HIND1-HIND4 on artiklikaardil olevad koos käibemaksuga hinnalahtrid, mille nimetusi on võimalik üldiste seadistuste alt meelepäraselt muuta ja hinnavalem kasutab neid hindu
	- KAALUTUD kasutab artiklikaardil olevat keskmist hinda
	- STAATILINE valides staatiline ja kirjutades ALE lahtrisse vajaliku hinna, asetub see dokumendile. Seda hinda on ka võimalus otse artiklikaardil muuta
- Korrektsioon liidab asetuvale hinnale korrektsiooni otsa. Saab kasutada näiteks selleks, et kõikidele artiklitele otsa liita 100 krooni ning ka selleks, et ümardada hind alati üles või allapoole. Näide: artikkel, mille müügihind on 2070,1. Pannes valemisse korrektsiooni 49 (100 kroonise täpsusega) ja kohta 0, siis dokumendile asetuv hind on 2119 - liideti juurde 49 ja sendid ümardati 0 kohta peale koma. Kui panna korrektsioon 0,049 ja kohta 1, siis arvele asetuv hind tuleb 2070,2. Kui korrektsioon on 49 ja kohta on -2, siis hind tuleb 2100. Antud juhul liideti

summale 49 juurde ja saadud summa ümardati -1 kohta peale koma. Sama näite puhul ka 2030 ümardatakse samuti 2100 peale - ehk sajalise täpsusega ülepoole.

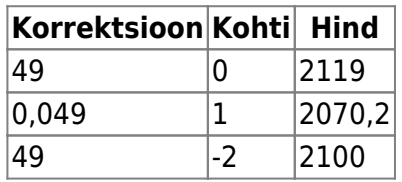

Kohta - saab määrata, mitu kohta peale koma uut hinda ümardatakse. Enamasti kasutatakse 2 kohta peale koma. -1 ümardab hinna 10 krooni täpsusega ning -2 100 krooni täpsusega

#### <span id="page-3-0"></span>**Hinnavalemi ja projektiga seotud Süsteemi seadistused**

Hinnavalemi projekti arvestus

- 0- ei, st et ei arvestata projekti, võetakse esimene sobiv hind hinnavalemist (sama artikli oma muidugi) sõltumata sellest, mis projekt on
- 1- arvestatakse projekti, dokumendil peab hinnavalemis olev projekt küljes olema, et valem mõjuks
- 2- segamini tähendab, et kui hinnavalemis on sellele projektile hind kirjeldatud, siis see ja kui sobivat hinda ei leita, siis võetakse esimene sobiv hind valemist sõltumata sellest, mis projekt on dokumendil või hinnavalemis

Kui hinda valemist ei leitud ning on seadistus Toote puudumisel hinnavalemis kasutatakse müüja hinnavalemit, siis võetakse sobivuse korral kasutajakaardil olevast hinnavalemist hind. Kui valemist artiklile sobivat hinda ei leita, siis võetakse hind artiklikaardilt.

```
Hinnavalemi piirang artikli asetamisel
```
jaatav seadistus aitab limiteerida valede artiklite asetamist dokumendile. Kui hinnavalem ei sisalda asetatud artiklit, antakse hoiatus - et artiklit ei leitud. Kui sama seadistuse puhul on projekti seadistus jaatav, siis saab vaid konkreetse projekti artikleid asetada. Projekti hindu on kõige parem täita projektikaardi alt hinnasektsioonist

## <span id="page-3-1"></span>**Märkused**

- Hinnavalemit saab asetada sündmusele, laoliikumisele, laosissetulekule (mis vastava seadistuse puhul muudab hinnavalemis või artikli peal müügihinda), lepingule
- Hinnavalemit saab kasutada aruannetes: laoseis, hinnakiri, artiklite statistika, ressursside nimekiri
- Kui üldistes seadistustes on ümardamine 2 peal ehk st ei ümardata, siis korrektsiooni ja kohta lahtritel mõju ei ole
- Kui seadistatud on, et ümardatakse käibeta hinda ja ümardus on 0 kohta peale koma, siis fixed hinna 5,0847 puhul tuleb artikli hinnaks 5,9 soovitud 6 asemel. Hind 5,9 on saadud nii, et käibeta hind ümardati 5,0 peale ja käibega koos on see 5,9.

From: <https://wiki.directo.ee/> - **Directo Help**

Permanent link: **[https://wiki.directo.ee/et/mr\\_hinnavalem?rev=1434632214](https://wiki.directo.ee/et/mr_hinnavalem?rev=1434632214)**

Last update: **2015/06/18 15:56**